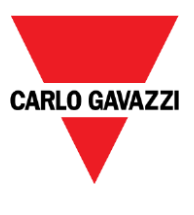

# **RVBS Quick Start Manual**

# **Content**

- General installation considerations
- Frequently used parameters
- $\nabla$  Motor parameters
- Configuration with digital input
- Configuration with analog input
- $\nabla$  Alarms
- V Keypad user guide

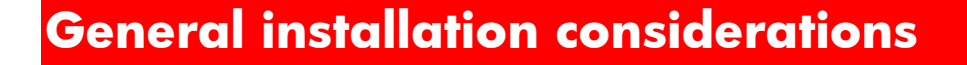

#### **Installation – Mounting**

Secure the inverter to the mounting base with 4 screws or bolts (M3) so that the RVBS Heatsink is on the top side. Tighten those screws or bolts perpendicular to the mounting base. (Maximum torque is 0.6N∙m)

Do not mount the inverter upside down or horizontally. Doing so will reduce the heat dissipation efficiency of the inverter and cause the overheat protection function to operate, so the inverter will not run.

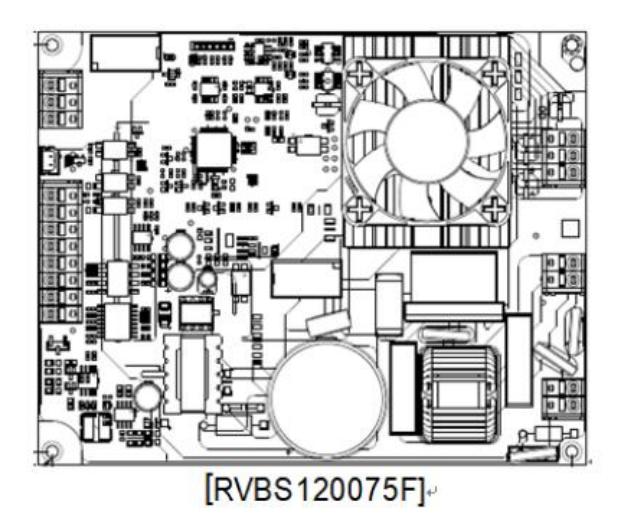

**CARLO GAVAZZI** 

**Installation - Wire size**

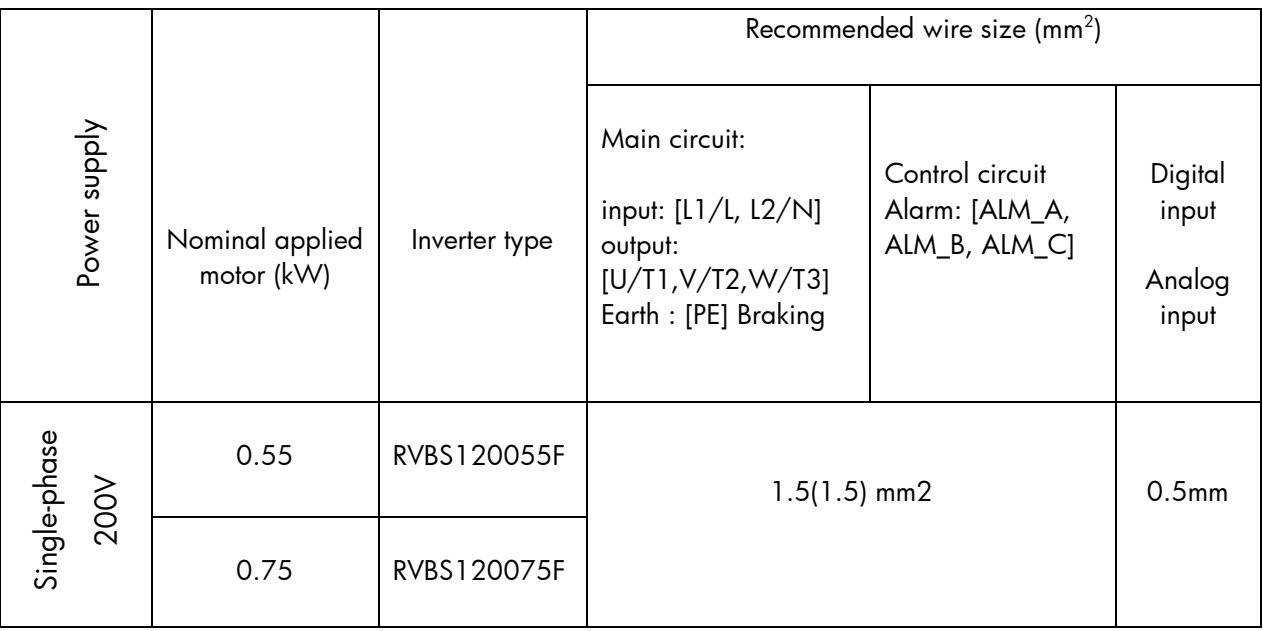

\*Bare wire length: 8~9mm

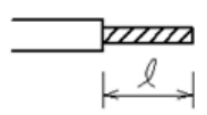

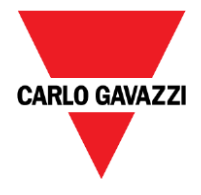

#### **Installation – EMC**

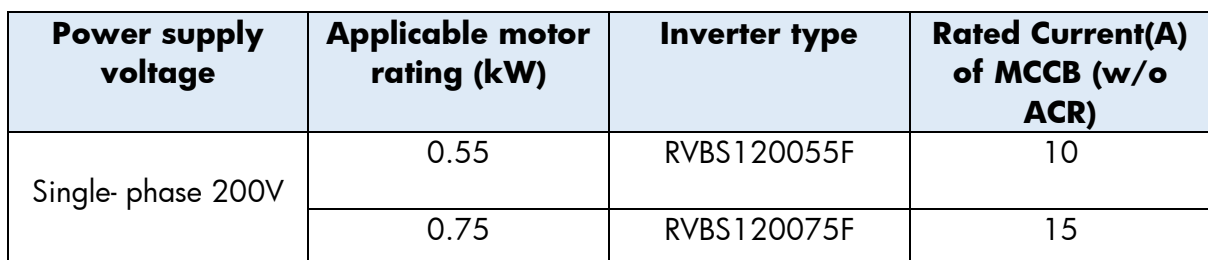

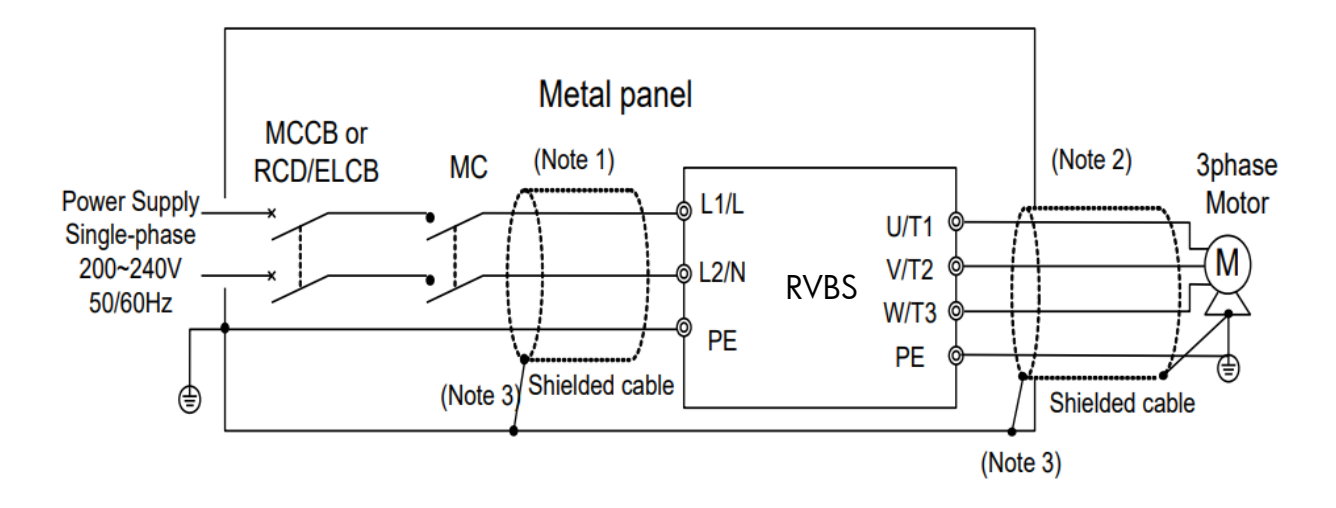

**Note 1:** Pass the EMC filter input wires (shielded cable and grounding wire in a bundle) through the ferrite bead core for reducing radio noise two times.

**Note 2:** Pass the EMC filter output wires (shielded cable and grounding wire in a bundle) through the ferrite bead core for reducing radio noise two times.

**Note 3:** Connect the shielding layer of the shielded cable to the motor and panel electrically and ground the motor and panel.

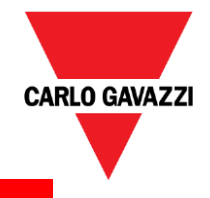

## **Frequently used parameters**

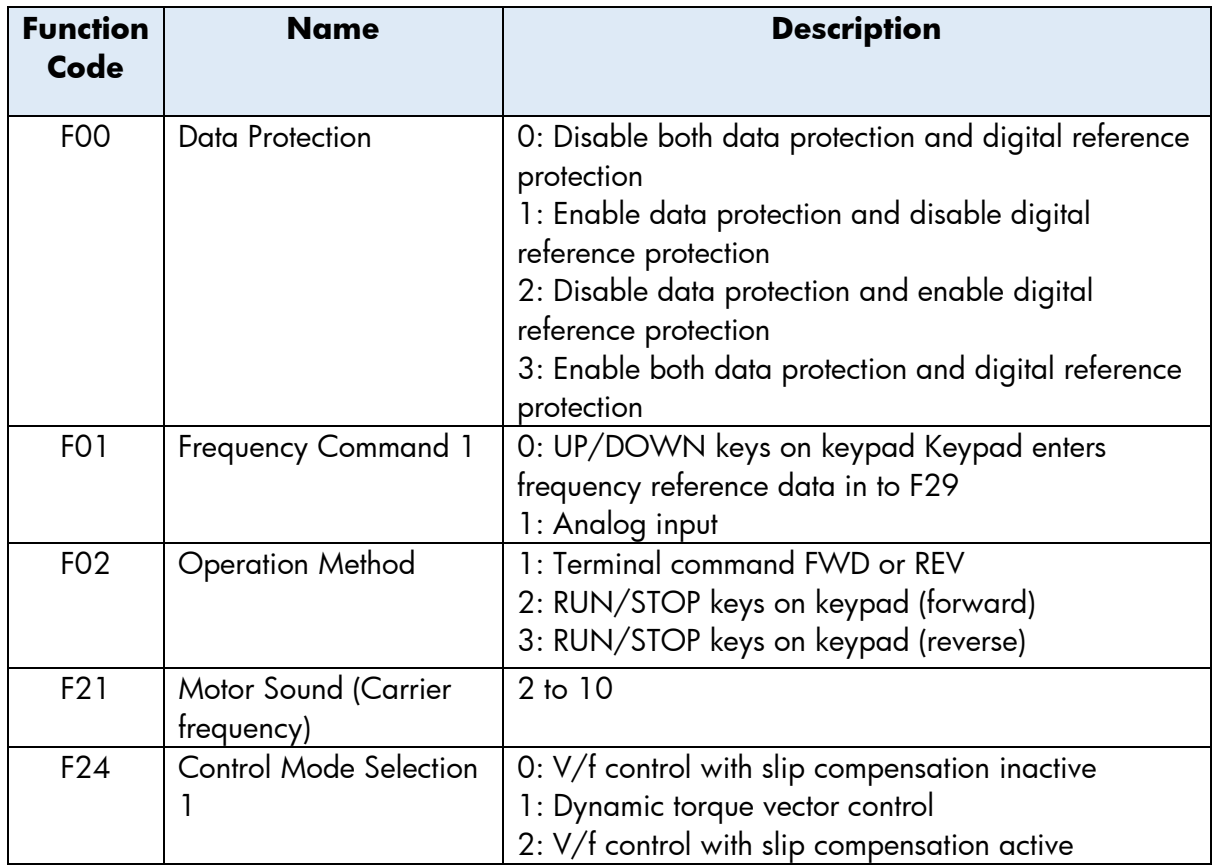

### **Frequently used parameters – Frequency setting**

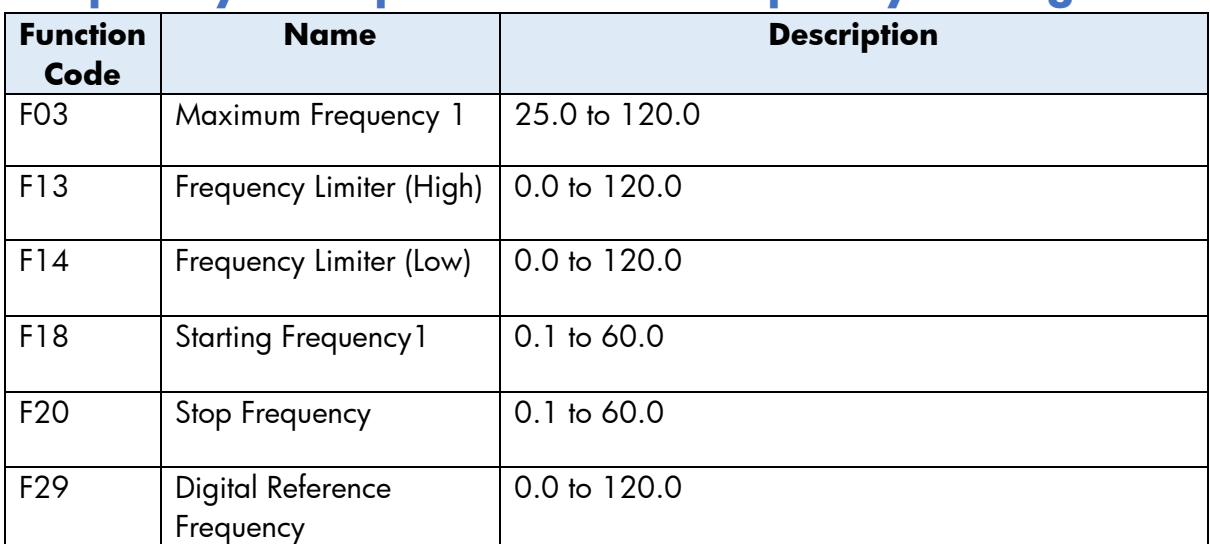

F13 and F14 specify the upper and lower limits of the output frequency, respectively.

 $\nabla$  When you change the frequency limiter (High) (F13) in order to raise the reference frequency, be sure to change the maximum frequency (F03) accordingly.

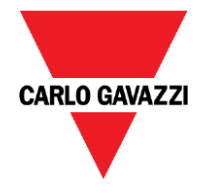

- $\nabla$  Maintain the following relationship among the data for frequency control: F13 > F14,  $F13 > F18$ ,  $F13 > F20$ , and  $F03 > F14$ . Where,  $F18$  is of the starting frequency and  $F20$ is of the stop frequency. If you specify any wrong data for these function codes, the inverter
- $\nabla$  may not run the motor at the desired speed or cannot start it normally.

### **Frequently used parameters – Output voltage setting**

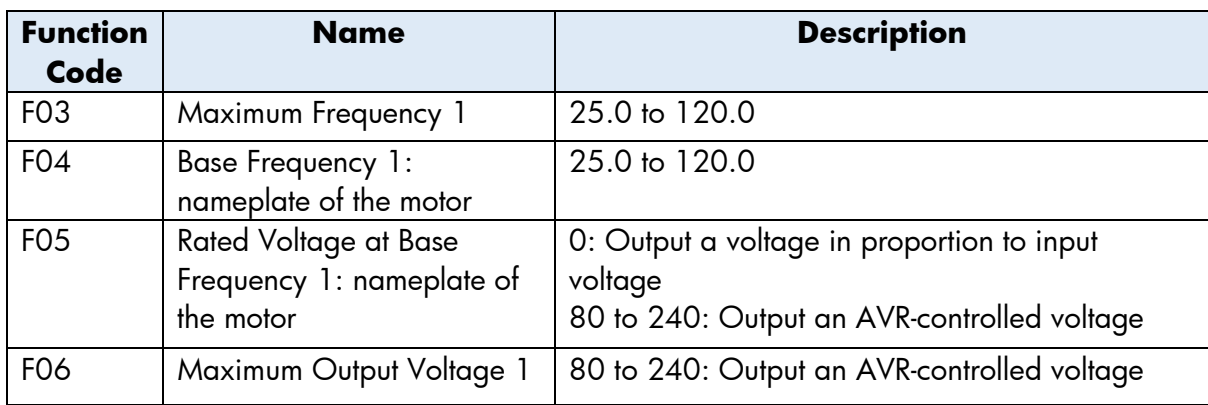

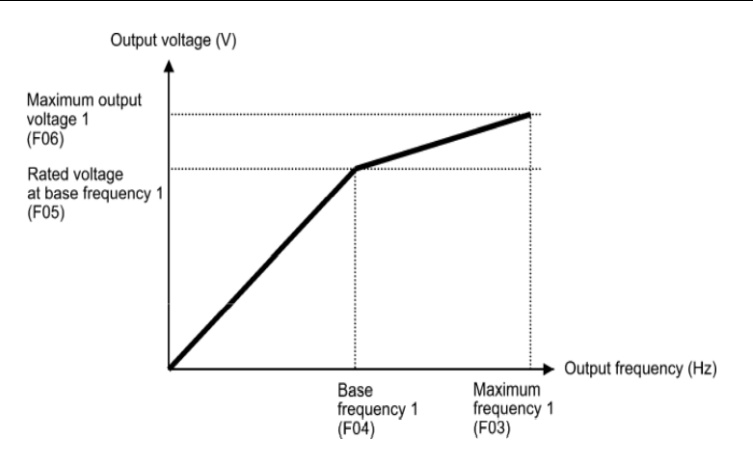

### **Frequently used parameters – Starting, Stop, slope setting**

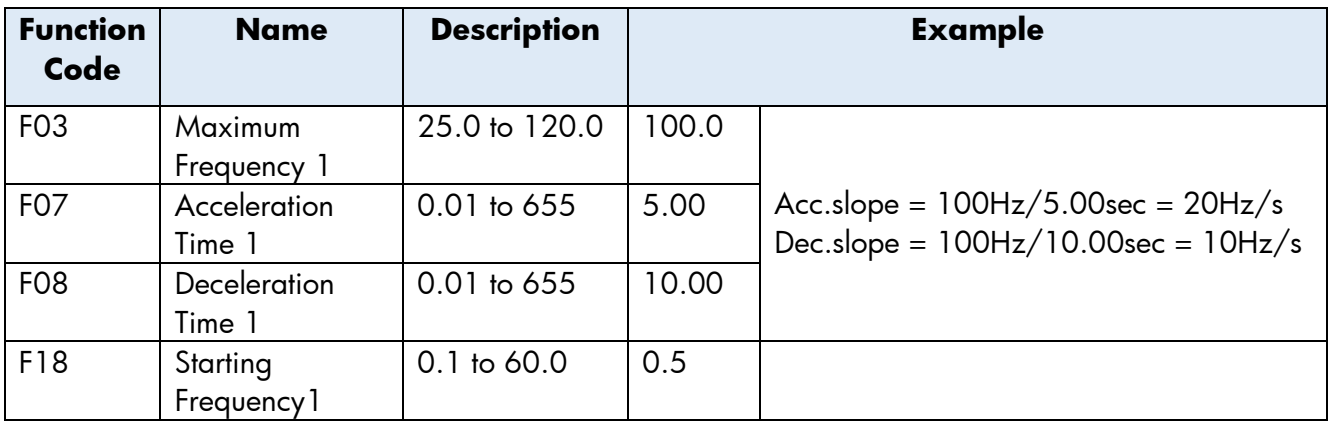

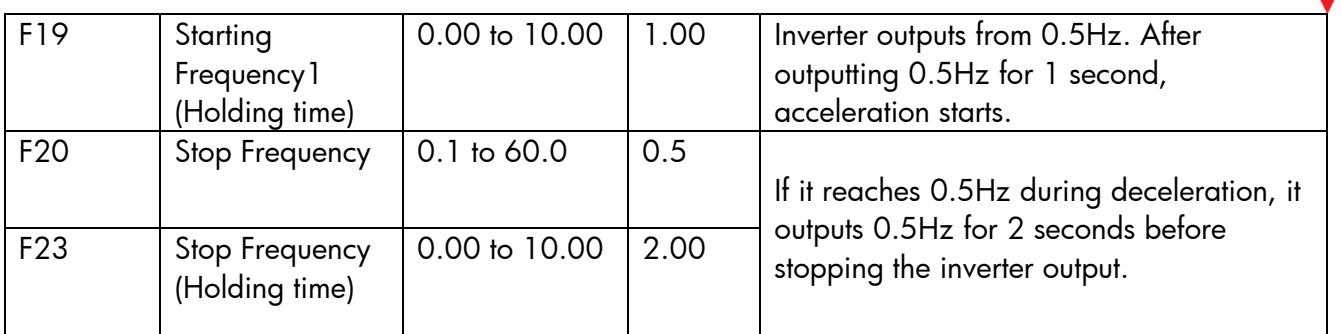

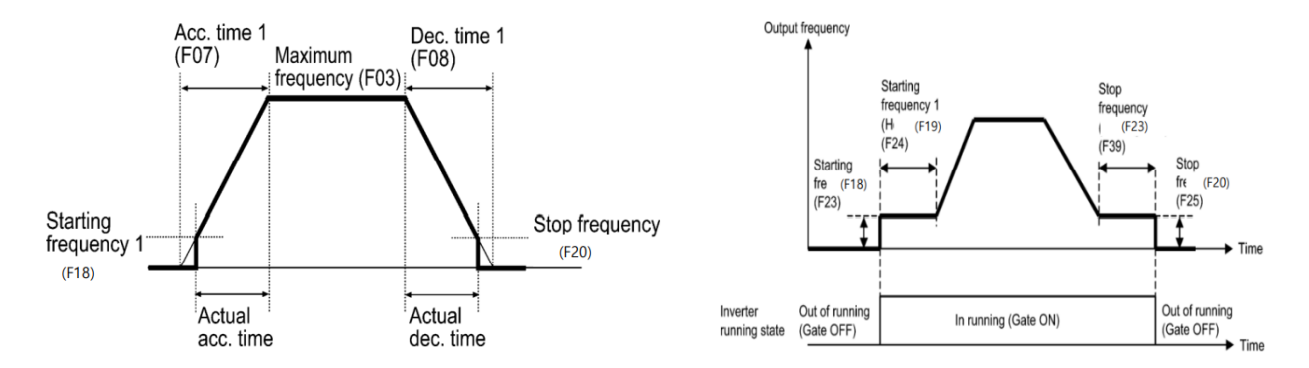

# **Frequently used parameters – Motor thermal**

#### **protection**

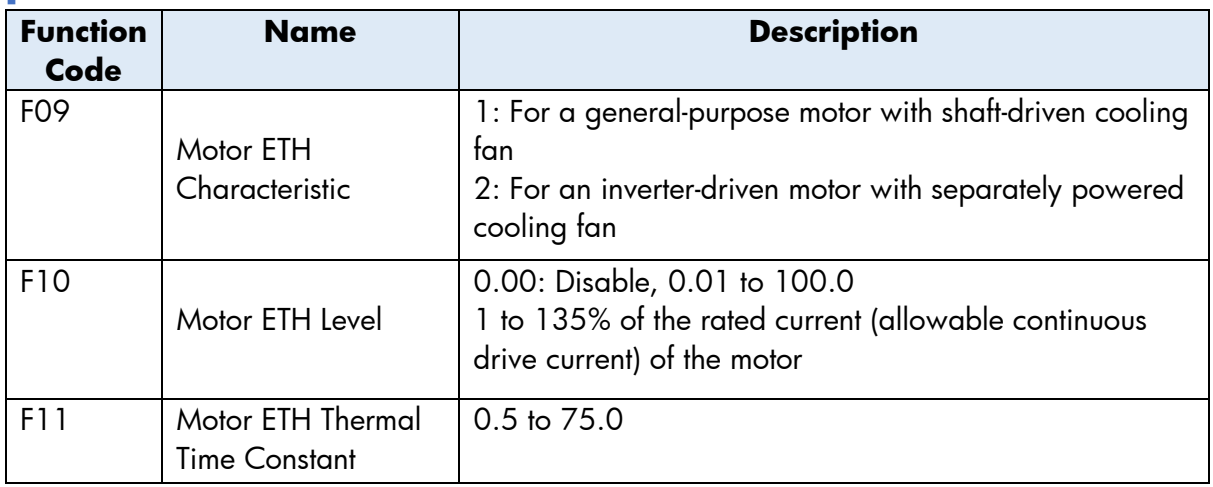

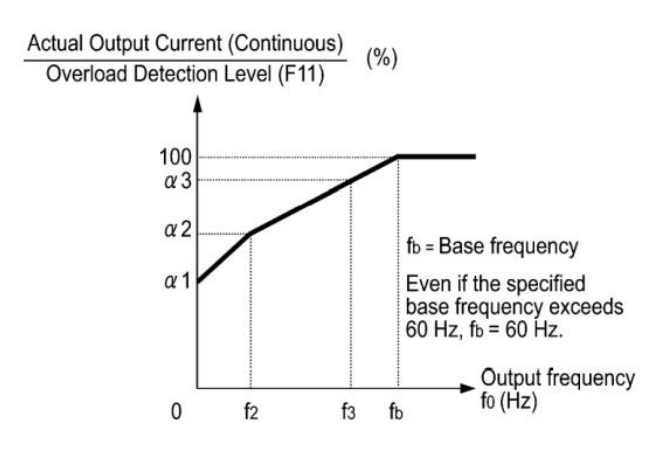

The figure shows operating characteristics of the electronic thermal overload protection when F09 = 1. The characteristic factors α1 through α3 as well as their corresponding switching frequencies f2 and f3 vary with the characteristics of the motor. Also, Actual Output Current (Continuous) means the detection level of output current that electronic thermal overload protection activates above.

**CARLO GAVAZZI** 

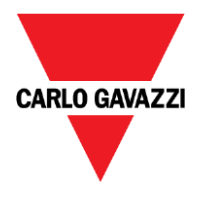

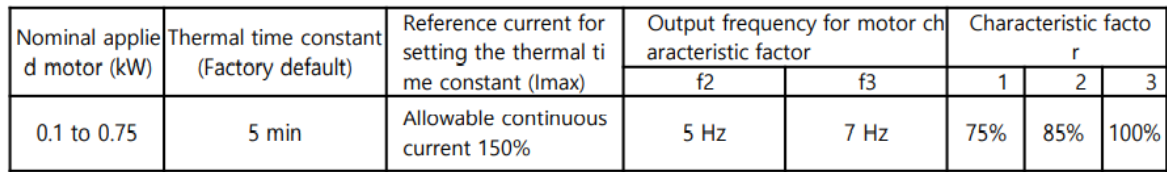

### **Frequently used parameters – Restart (flying start) Frequently used parameters – Current limit**

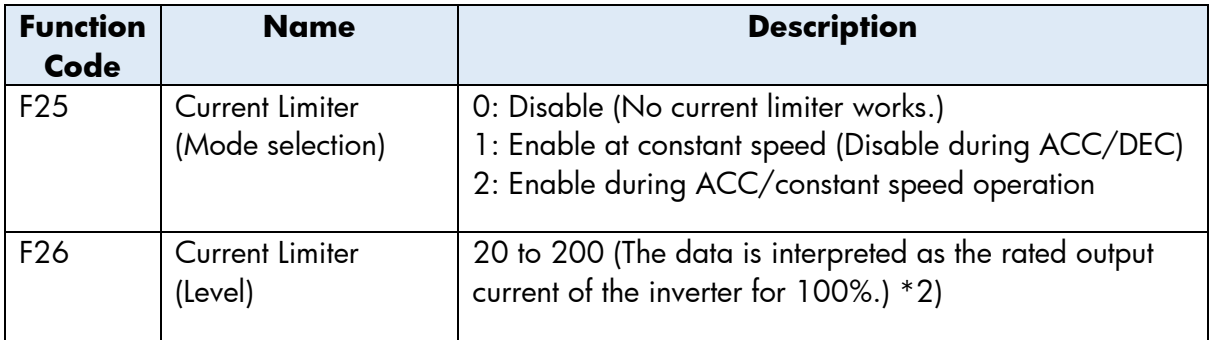

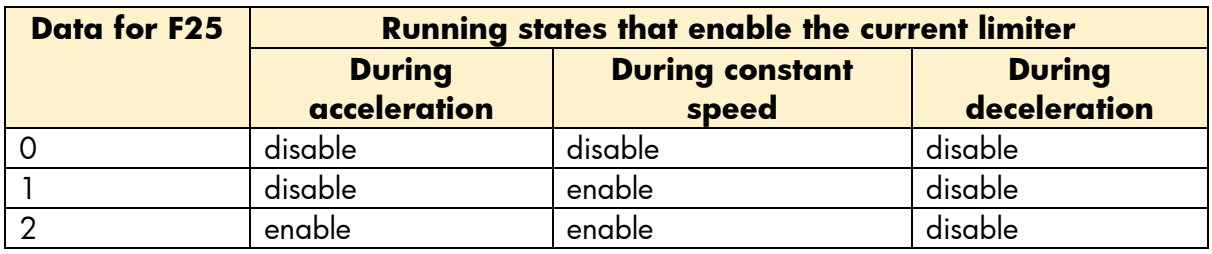

F26 specifies the operation level at which the output current limiter becomes activated, in ratio to the inverter rating.

**Note:** Since the current limit operation with F25 and F26 is performed by software, it may cause a delay in control. If you need a quick response, specify a current limit operation by hardware (H07  $=$  1) at the same time.

**Note:** If an excessive load is applied when the current limiter operation level is set extremely low, the inverter will rapidly lower its output frequency. This may cause an overvoltage trip or dangerous turnover of the motor rotation due to undershooting

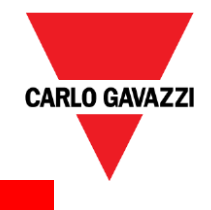

### **Motor parameters**

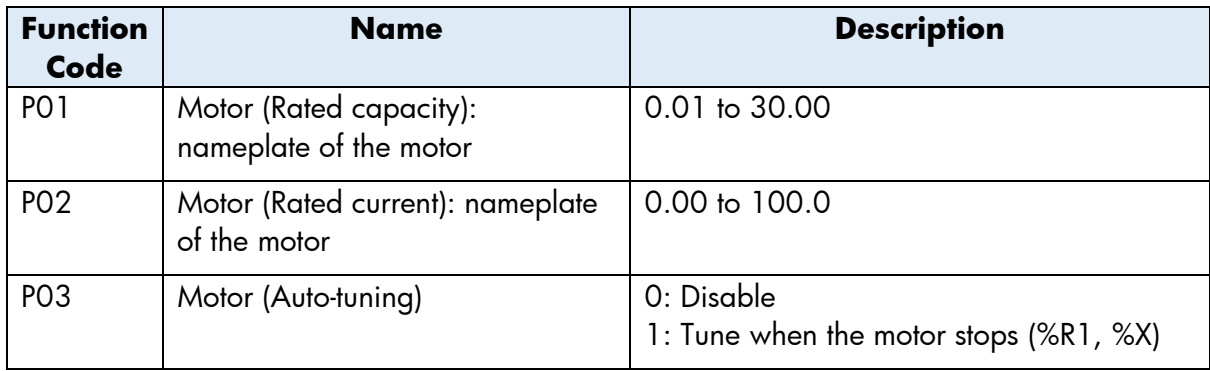

*P04~P10: please refer to "2.2.8 Motor parameters" in manual*

•Motor parameter(P05(%R1), P06(%X)) is needed when control mode(F24) is "1: Dynamic torque vector control" or "2: slip compensation control" and when auto torque boost is activated(F32=2)

•Please perform auto-tuning when motor parameter is needed for application and the following conditions are met

- The motor to be driven is a non-standard motor
- Cabling between the motor and the inverter is long
- A reactor is inserted between the motor and the inverter
- Auto-tuning sequence
- 1) power on the inverter with motor connected

2) set P03 to "1"

- Keypad: after setting P03, "Run" button should be pushed.

- Communication (RS485): when P03 is set by 3 via RS485, then inverter will start auto-tuning without run command

3) inverter will perform auto-tuning by itself

- DC and altered current will be induced to motor. (Normally, it should be over in 35 seconds.)

4) after auto-tuning, P03 will be reset to "0" automatically

• auto-tuning will be stop when a tuning failure, interruption, or abnormal tuning result is detected during tuning of motor parameters. (Alarm code: 37, Keypad indication: Er7)

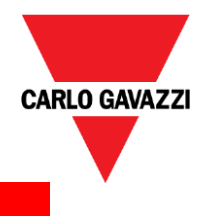

# **Configuration via digital input**

### **Digital Input – Function code**

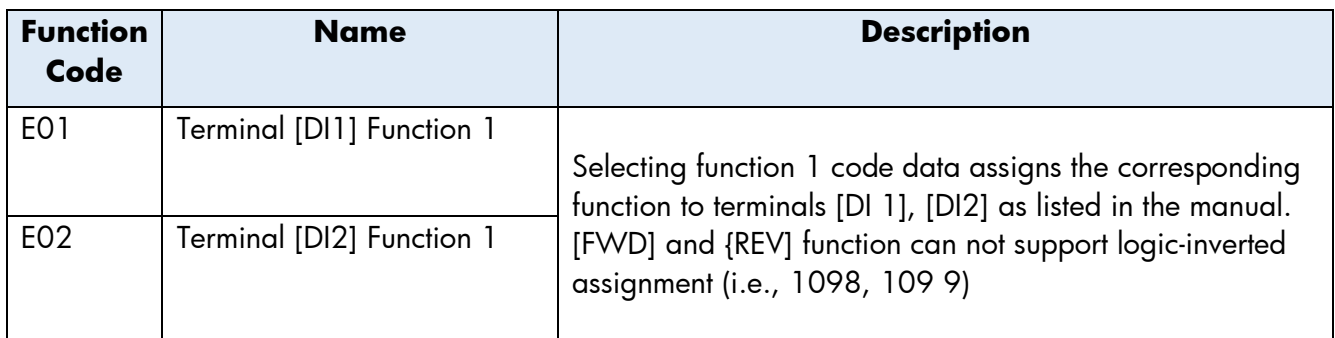

### **Digital Input – value setting**

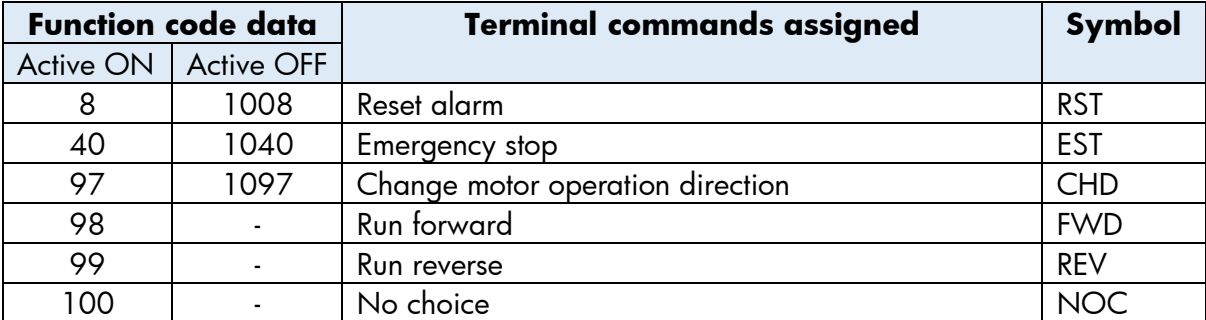

\*These functions codes may also switch the logic system between normal and negative to define how the inverter logic interprets either ON or OFF status of each terminal. The default setting is normal logic system "Active ON."

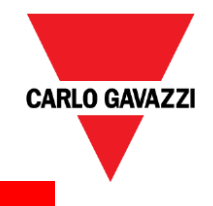

## **Configuration via analog input**

### **Analog Input – Function code**

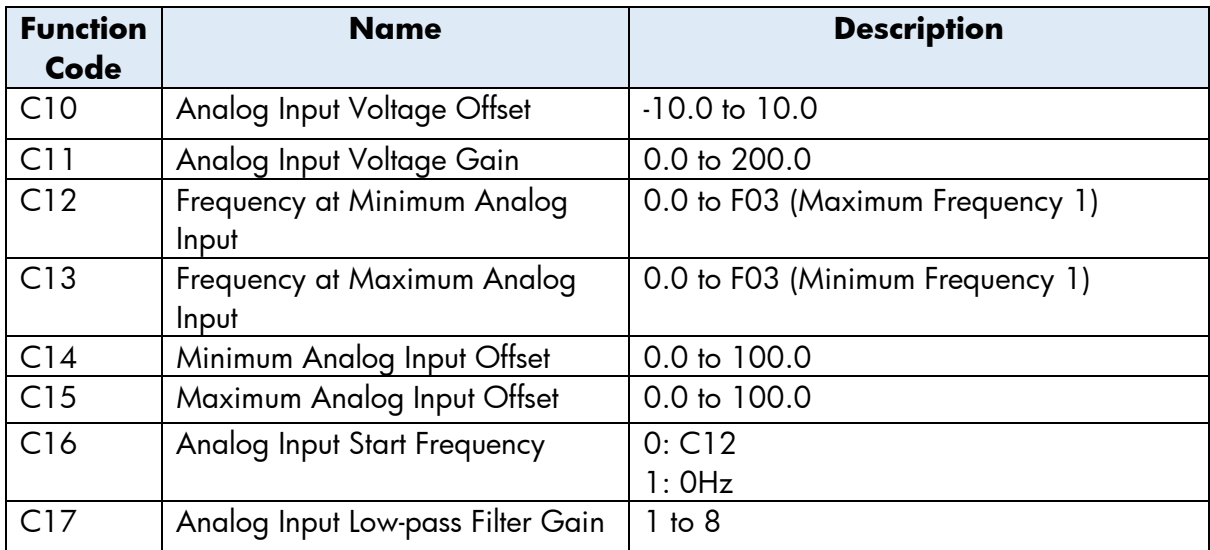

- Analog Input Voltage Offset (C10)
	- C10 specifies real time editable offset factor for analog input voltage.
- Analog Input Voltage Gain (C11)
	- C11 specifies real time editable gain factor for analog input voltage.
- Analog Input Low-pass Filter Gain (C17)
	- C17 specifies the number of samplings of filter analog input to help reducing noise on signal

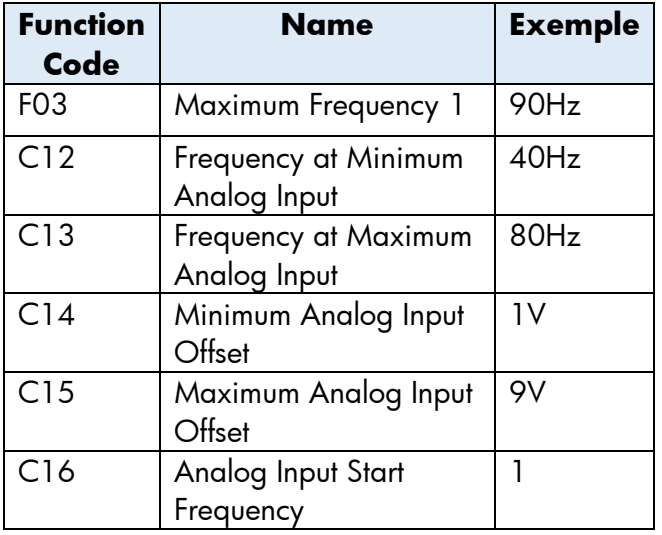

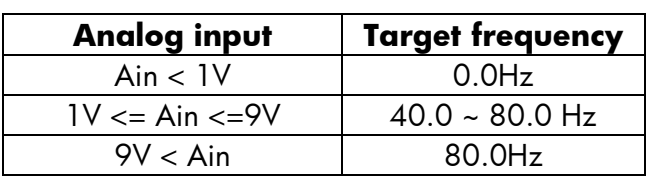

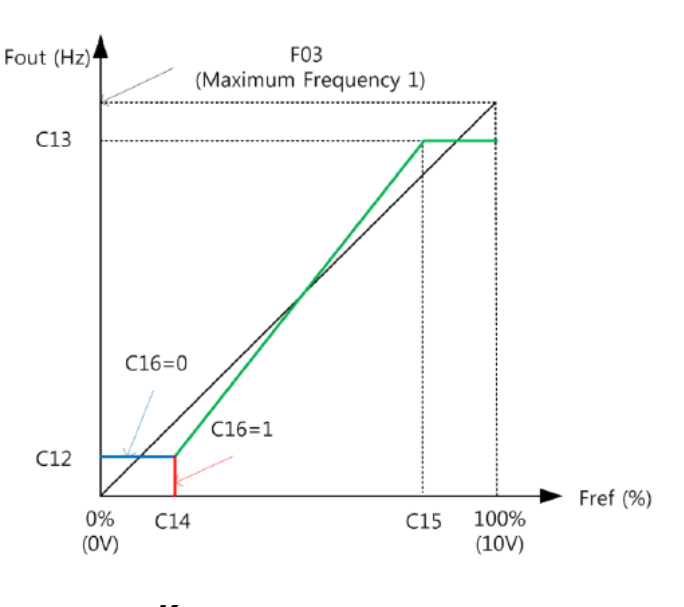

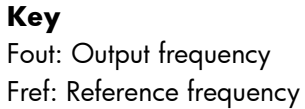

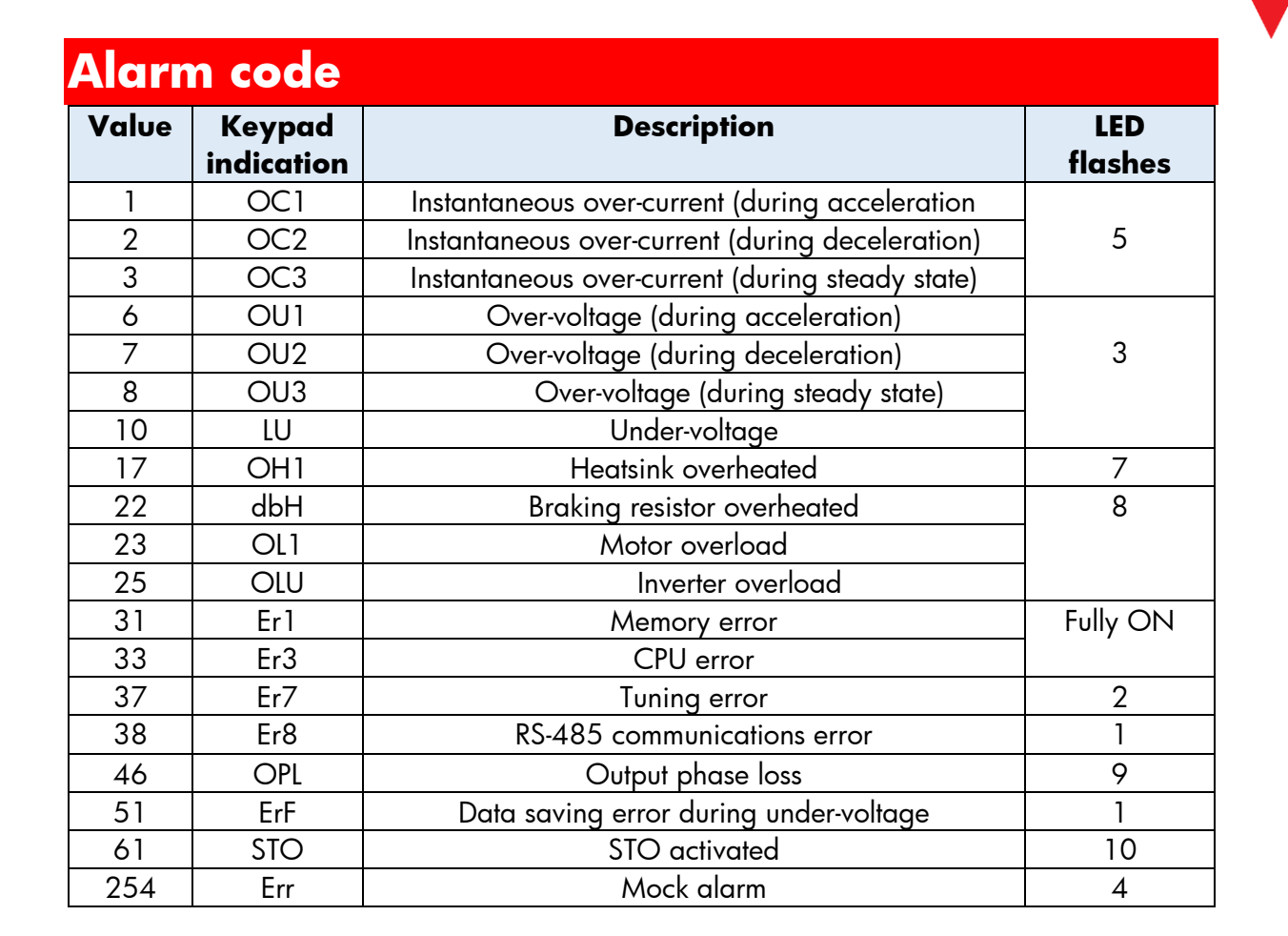

**CARLO GAVAZZI** 

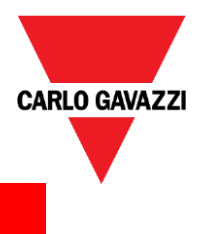

# **Keypad user guide**

### **Keypad Component**

The keypad allows you to run and stop the motor, display various data, configure function code data, and monitor I/O signal states, maintenance information and alarm information.

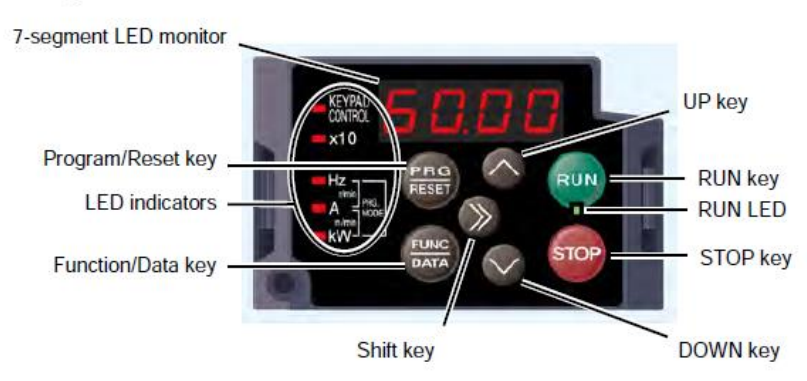

### **Keypad Function**

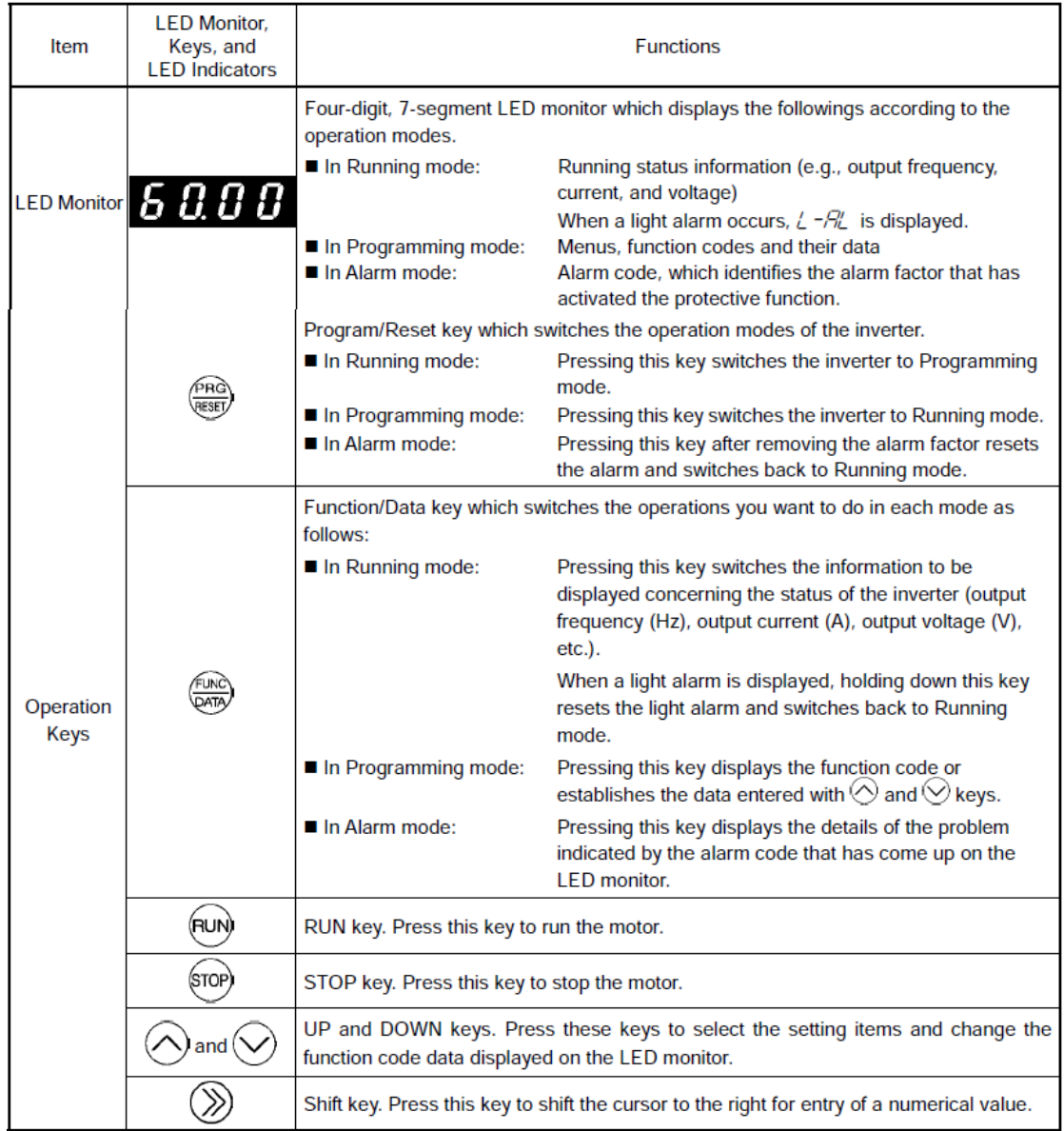

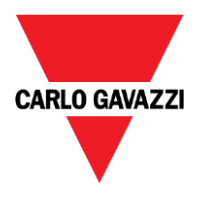

### **Keypad Configuration Steps**

To change parameter setting value using RV\_Keypad, please refer to the following steps:

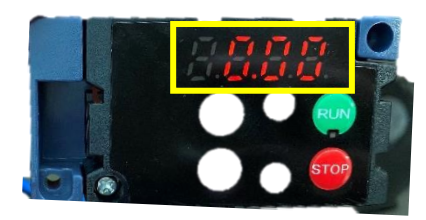

RV-Keypad when wiring it to the RVBS

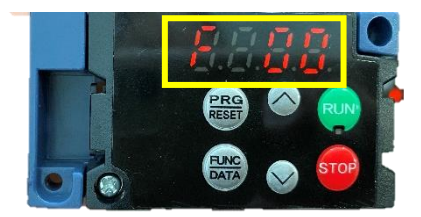

**Step 1**

Press PRG/RESET to have access to the groups of registers and use the up and down button to select the group

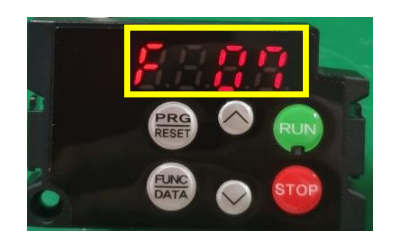

#### **Step 2**

Press FUNC/DATA to access the register and use the UP/DOWN buttons to select the register to configure

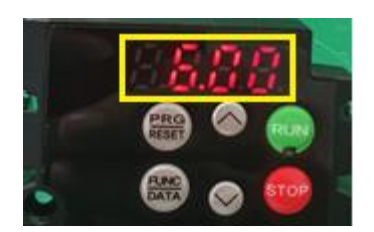

**Step 3** Press FUNC/DATA Select the value using UP/DOWN buttons

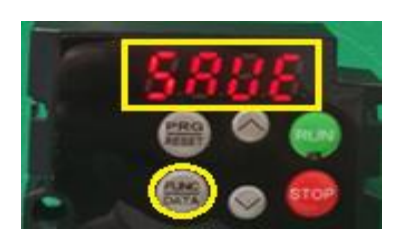

#### **Step 4**

After changing the value, press FUNC/DATA key to save